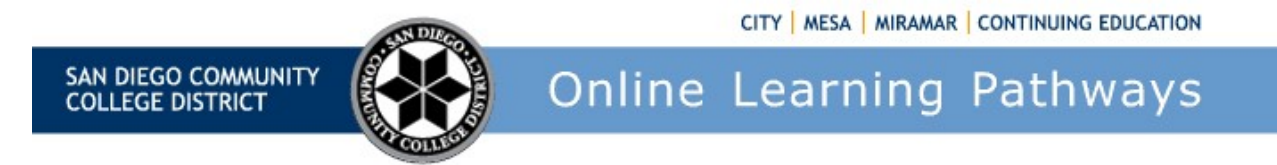

## A Basic Overview

Access Canvas Studio by locating it on your Navigational Menu in Canvas (Figure 1) or within your Canvas course: (Figure 2)

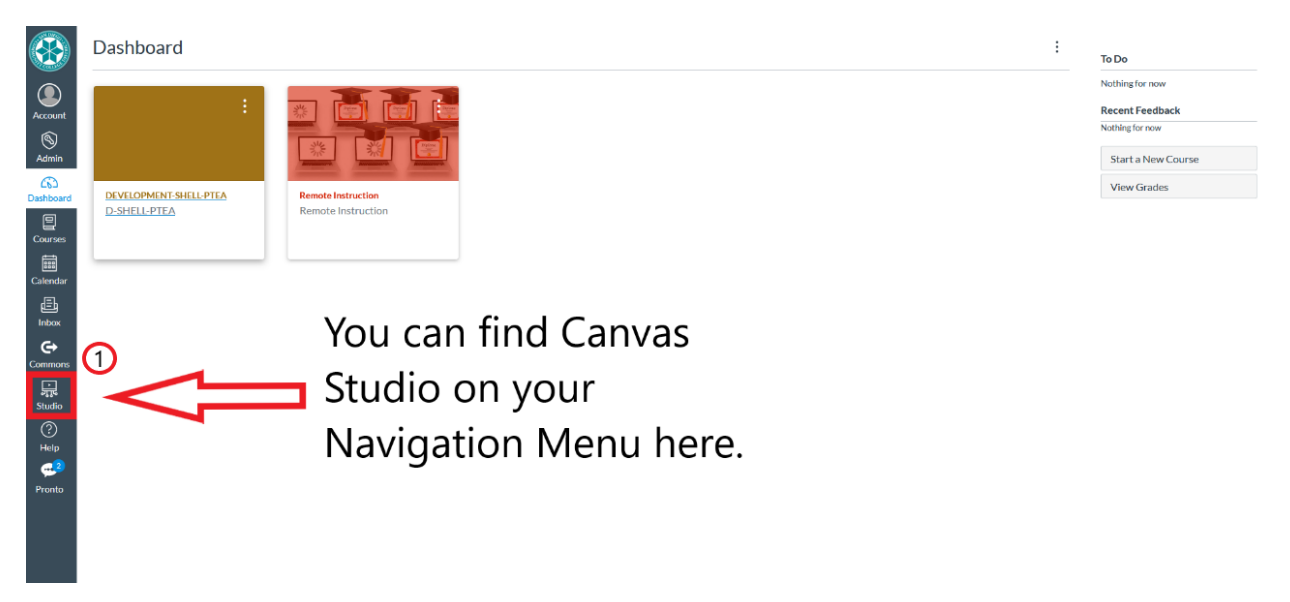

Here you can view how Canvas studio will appear in your Course Shell (1) and how you can create and record video from within the integrated Canvas Studio section (2).

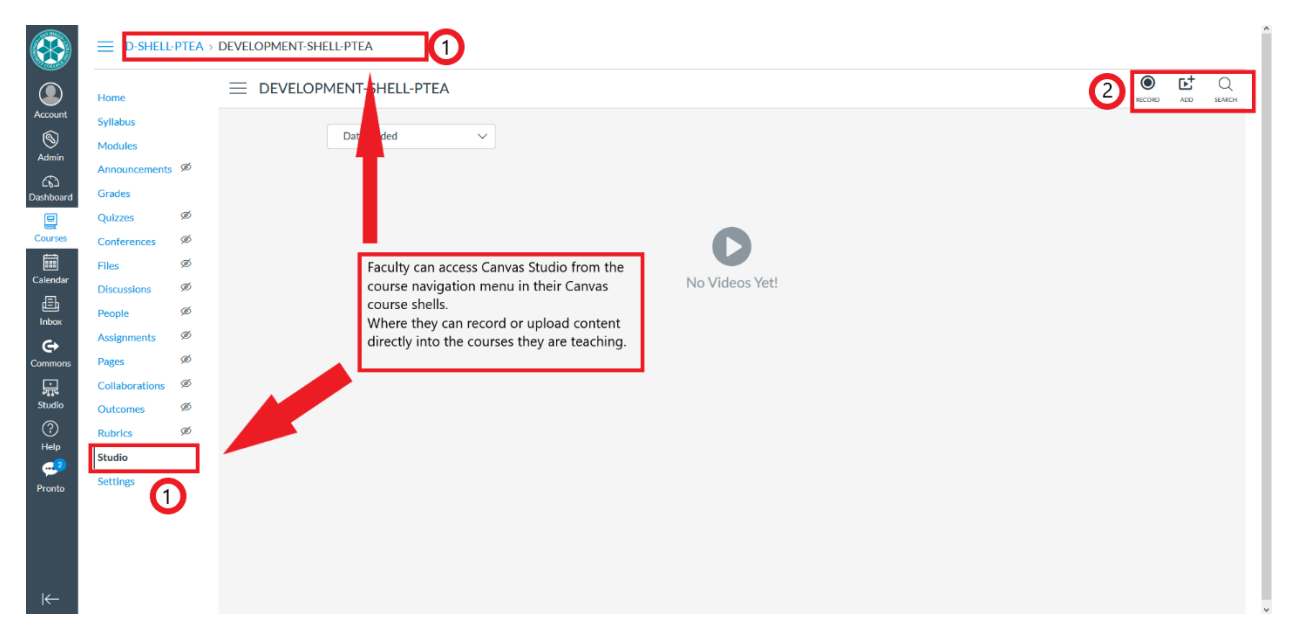

Here is what your Canvas Studio Library will appear as when you first access it. The option to create content by recording or uploading content will be available on the top right: (1)

You can even record content by selecting the record button (1) or embed and upload other files directly to Canvas Studio (2)

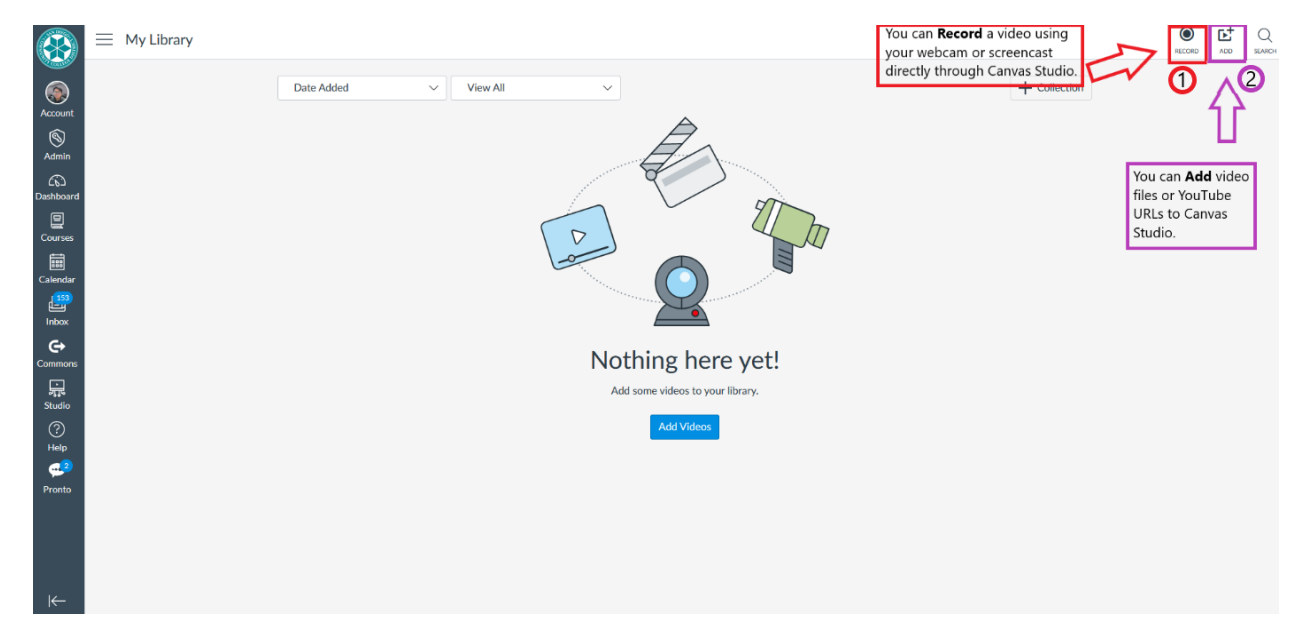

Within the Canvas Rich Content Editor, faculty and students can select Studio from the second row of icons to add a Studio video in the library, create and use a webcam, or screencast a video:

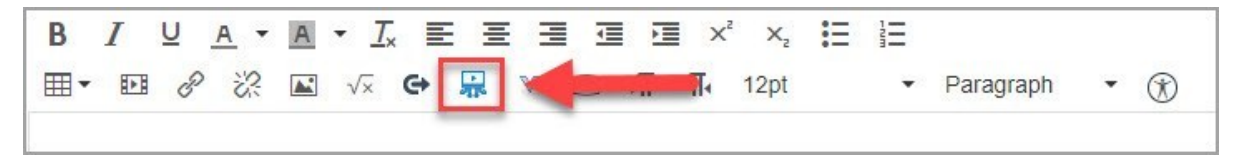